# **Circuite logice secvenţiale – Lab 3**

## **Realizarea diferitelor tipuri de circuitelor basculante bistabile**

**Tema:** Să se proiecteze şi să se realizeze simultan in interiorul unui circuit GAL un bistabil de tip D de tip *master-slave* prin sinteză logică şi un altul prin folosirea particularităţilor limbajului ABEL (pritr-o conectare corespunzatoare a bistabilului intern pre-existent in macrocelula).

Pentru implementarea combinationala a unui bistabil de tip D master-slave plecam de la celula de baza prezentata mai jos:

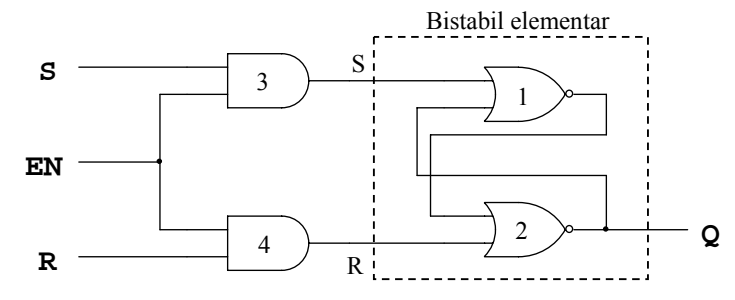

**Figura 1.** Schema logica a unui bistabil de tip RS cu intrare de validare – bistabil RS de tip latch

În **Figura 1** se recunoaşte schema fundamentală a unui bistabil RS de tip latch care este formată dintr-un bistabil elementar compus din porţile 1 şi 2 precedate de porţile de acces 3 şi 4 care introduc în plus o intrare de tip EN (Enable) sau T (tact) sau CL sau CK (clock) care are rolul de a stabili momentul în care acţionează intrările RS. Circuitul global din **Figura 1** devenind astfel un circuit sincron comparativ cu bistabilul elementar (parte componentă a circuitului) care este un bistabil asincron (imediat ce o comandă este aplicată acest bistabil o execută).

Ecuațiile care descriu funcționarea circuitului din Figura 1 sunt date mai jos:

$$
Q = \overline{(\overline{(Q + S \cdot EN)} + R \cdot EN)} = (Q + S \cdot EN) \cdot (\overline{R \cdot EN}) \quad (1)
$$

$$
Q = \overline{(R \cdot EN)} \cdot (S \cdot EN) + \overline{(R \cdot EN)} \cdot Q \quad (2)
$$

$$
Q = \overline{R} \cdot S \cdot EN + \overline{R} \cdot Q + \overline{EN} \cdot Q \quad (3)
$$

Ecuația finală (3) descrie funcționarea globală a bistabilului RS de tip latch prezentat în **Figura 1**.

Pentru transformarea unui bistabil de tip RS latch într-un bistabil de tip D între intrările de set şi reset se conectează o poartă inversoare. Schema de transformare a unui bistabil RS în unul de tip D este dată în **Figura 2**.

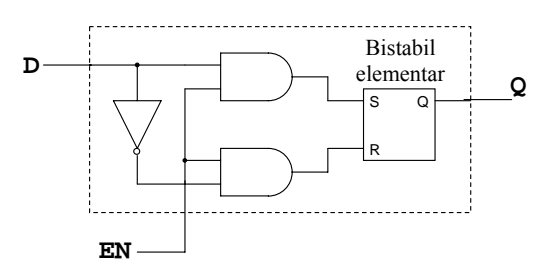

**Figura 2**. Schema de transformare a unui bistabil de tip RS în unul de tip D

Din **Figura 2** se observă că pentru a transforma un bistabil RS în unul de tip D trebuie să introducem o poartă inversoare între intrările S şi R ale bistabilului. Din punct de vedere logic putem scrie acum relaţia:

$$
D = S = R \quad (4)
$$

Utilizându-ne de relația (4) și introducând-o în relația (3) vom obține astfel ecuația bistabilului de tip D:

**H** S R Q S R Q **Q Tact D** Bistabil D1 Bistabil D2

$$
Q = D \cdot EN + D \cdot Q + Q \cdot \overline{EN} \quad (5)
$$

**Figura 3.** Realizarea bistabilului de tip D printr-o implementare de tip master-slave

 Pentru realizarea bistabil de tip D de tip *master-slave* am ales implementarea din **Figura 3** ce utilizează transformarea unui bistabi de tip RS în unul de tip D prezentată în **Figura 2**. Utilizându-ne de relația (5) pentru descrierea funcționării bistabilului  $D_2$  și a bistabilui  $D_1$  obținem:

$$
Q = Q \cdot \overline{Tact} + Q \cdot H + H \cdot Tact \quad (6)
$$

$$
H = H \cdot Tact + H \cdot D + D \cdot \overline{Tact} \quad (7)
$$

Ultimul pas care ne rămâne de făcut este să implementăm relaţiile (6) şi (7) în cadrul programului ce va fi scris în ABEL. Din **Figura 3** se observa existenţa ieşirii H. Această ieşire, H, va fi scoasă la un pin al circuitului dar nu va fi folosita, acest lucru este obligatoriu deoarece în interiorul unui GAL de tipul 16V8 putem scrie doar relaţii logice ce sunt caracterizate de un nivel de SI urmat de unul de SAU.

Pentru o implementare a unui bistabil de tip D pritr-o conectare corespunzatoare a bistabilului intern pre-existent in macrocelula se prezintă în **Figura 4** schema internă a unei macrocelule în modul registru de lucru care permite accesarea bistabilului intern.

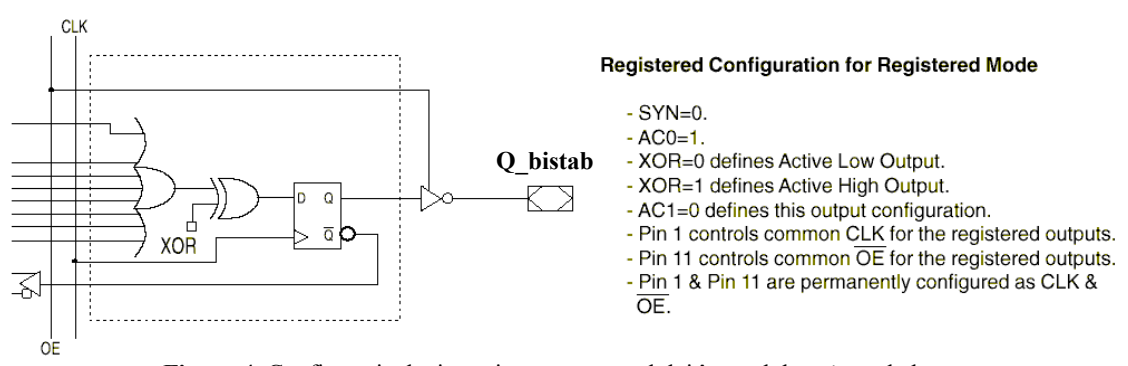

**Figura 4.** Configuraţia de tip registru a macrocelulei în modul *registru* de lucru

Dacă pinul de ieşire a macrocelulei este denumit Q\_bistab atunci accesarea intrării D a bistabilului se face prin intermediul secvenței "Q\_bistab := ...." (diferită față de cea utilizată în cadrul descrierii unei structuri combinaționale care este de tipul " $Q = ...$ "), accesarea intrării de clock este realizată prin intermediul secvenței: "Q\_bistab.clk = ...", în timp ce pentru accesarea pinului de output enable ne folosim de următoarea secvență în ABEL: "Q bistab.oe = ...".

Codul programului (atat pentru realizarea combinationala cat si secventiala) este următorul:

## **MODULE** Secv

**TITLE** 'Doua implementari de bistabile de tip D'

### **declarations**

@alternate

"declarare pini de intrare D1, Tact1, D2, Tact2, /OE **pin** 2, 1, 6, 7, 11;

"seclarare pini de iesire H, Q2inv, Q2, Q1inv **pin** 12, 14, 15, 18 **istype 'com'**;

Q1 pin 19 istype 'reg';

## **equations**

```
Q1.clk = Tact1;
Q1 := D1;Q1inv = /Q1;
H = D2 & /Tact2 + D2 & H + H & Tact2;
Q2 = H & Tact2 + H & Q2 + Q2 & Tact2;Q2inv =/Q2;[Q1inv, Q2, H, Q2inv].oe = OE;END
```
## **Dezvoltarea unui numarator realizat pe baza diagramei de stare**

**Tema:** Să se construiască cu ajutorul diagramei de stare un numărător pe 3 biţi. Acest numărător va oferi posibilitatea alegerii sensului de numărare.

Intrările în sistem se vor nota cu x în timp ce ieşirile cu z. Diagrama de stare pentru numărotorul considerat este:

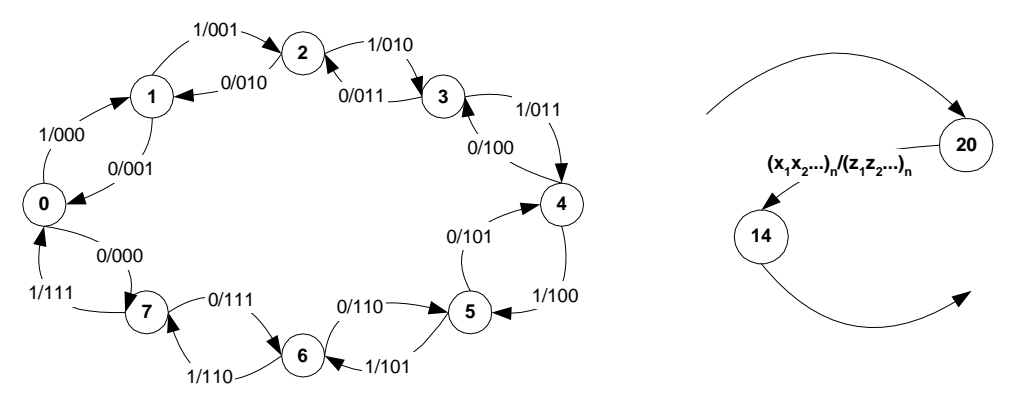

**Figura 5.** Graful de fluienţă pentru numarătorul de 3 biţi considerat

| $(Q_2Q_1Q_0)_n$<br>$X_n$ |         |         |
|--------------------------|---------|---------|
| 000                      | 111/000 | 001/000 |
| 001                      | 000/001 | 010/001 |
| 010                      | 001/010 | 011/010 |
| 011                      | 010/011 | 100/011 |
| 100                      | 011/100 | 101/100 |
| 101                      | 100/101 | 110/101 |
| 110                      | 101/110 | 111/110 |
| 111                      | 110/111 | 000/111 |

**Tabelul 1.** Matricea de fluenta

În tabelul de fluenţă anterior în coloanele doi (pentru starea logica 0 pe intrarea care determină sensunsul de numărare) şi trei (pentru starea logica 1 pe intrarea care determină sensunsul de numărare) informaţia reprezintă:

$$
(Q_2Q_1Q_0)_{n+1}/(Q_2Q_1Q_0)_n.
$$

Pentru bistabilul de tip D avem ecuația de funcționare:  $Q_{n+1} = D_n$ .

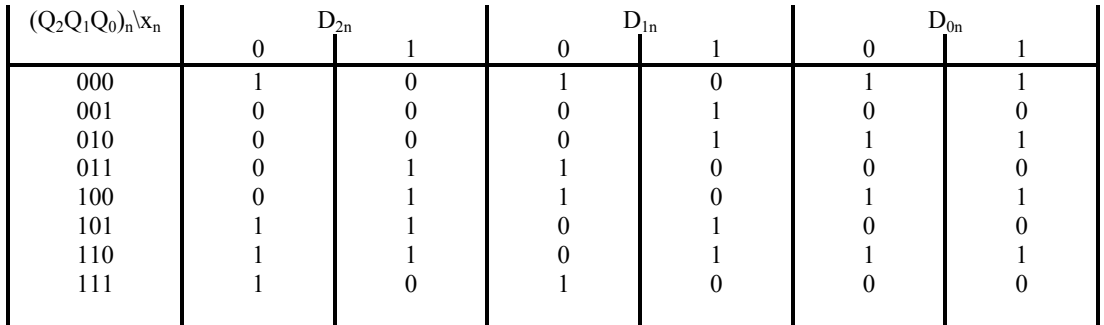

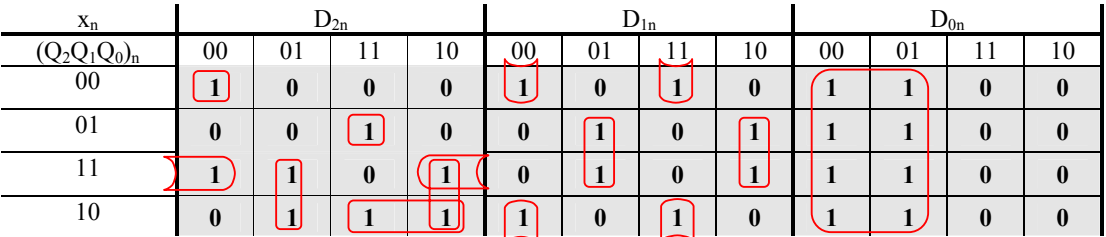

Ecuaţiile rezultante sunt date mai jos:

$$
D_2 = \overline{Q_2} \cdot \overline{Q_1} \cdot \overline{Q_0} \cdot \overline{i \_d} + Q_2 \cdot Q_1 \cdot \overline{i \_d} + Q_2 \cdot \overline{Q_0} \cdot i \_d + Q_2 \cdot \overline{Q_1} \cdot Q_0 + Q_2 \cdot Q_0 \cdot \overline{i \_d} + \overline{Q_2} \cdot Q_1 \cdot Q_0 \cdot i \_d
$$
  
\n
$$
D_1 = \overline{Q_1} \cdot \overline{Q_0} \cdot \overline{i \_d} + Q_1 \cdot \overline{Q_0} \cdot i \_d + \overline{Q_1} \cdot Q_0 \cdot i \_d + Q_1 \cdot Q_0 \cdot i \_d
$$
  
\n
$$
D_0 = \overline{Q_0}
$$

Implemetarea programului ce va genera numărătorul folosindu-ne de diagrama de stare este:

### **MODULE** Numarat

TITLE 'Numarator pe 3 biti cu pin de selectare a sensului'

## **declarations**

@alternate

clk **pin** 1; i\_d **pin** 9; /OE **pin** 11; Q2, Q1, Q0 **pin** 19, 18, 17 **istype** '**reg**';

**equations** 

```
Q2 := /Q2\&/Q1\&/Q0\&/i<sup>-</sup>d + Q2\&Q1\&/i<sup>-d</sup> + Q2\&/Q0\&i<sup>-d</sup> + Q2\&/Q1\&Q0 + Q2\&Q0\&/i<sup>-d</sup>
+ /Q2&Q1&Q0&i_d; 
Q1 := /Q1&/Q0&/i_d + Q1&/Q0&i_d + /Q1&Q0&i_d + Q1&Q0&/i_d;
Q0 := Q0;[Q2, Q1, Q0].clk = clk;
[Q2, Q1, Q0].oe = OE;
```
**END** 

## **Realizarea unui numarător prin utilizarea facilităţilor oferite de limbajul ABEL**

**Temă:** Să se construiască un numărător universal binar pe patru biţi cu posibilitatea: încărcării paralel a datelor, selectarea sensului de numărare cât şi a posibilităţii de validare a acestuia.

### **MODULE** Numar

**TITLE** 'Numarator universal pe 4 biti'

 **declarations** 

```
X, C, Z = x_0, c_0, z_0;"declararea pinilor de intrare 
 d3, d2, d1, d0 pin 2, 3, 4, 5; 
 clk pin 1; 
 cnten pin 6; 
 ld pin 7; 
 i_d pin 8; 
/OE pin 11;
```

```
"declararea pinilor de ieşire 
 q3, q2, q1, q0 pin 19, 18, 17, 16 istype 'reg'; 
"grupare pini 
data = [d3..d0];
```
"cuvinte de control  $MOD = [$ cnten, ld, i\_d]; LOAD =  $(MOD == [ X, 1, X])$ ;  $STOP = (MOD == [ 0, 0, X]);$ 

contor  $= [q3..q0]$ ;

```
INC = (MOD == [ 1, 0, 1]);
DEC = (MOD == [ 1, 0, 0]);
```
**equations** 

```
when LOAD then contor := data;
else when INC then contor := contor +1;
 else when DEC then contor := contor - 1; 
 else when STOP then contor := contor; 
controlk = clk;
contor.oe = OE;
```
END